# **Kubernetes**

Implantación de Aplicaciones Web

José Juan Sánchez Hernández

Curso 2023/2024

# **Índice**

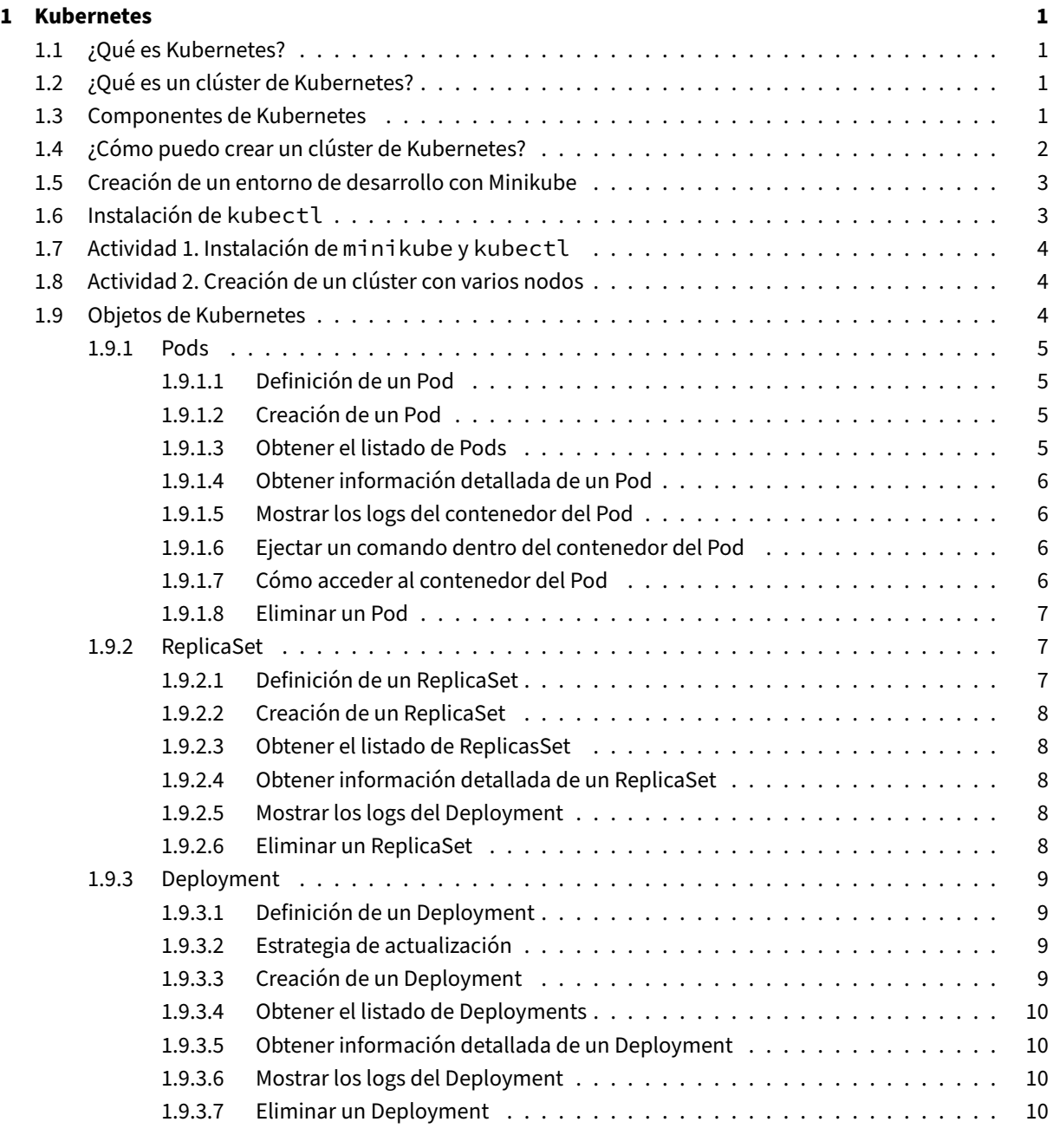

### **2 Referencias 11**

### **3 Licencia 12**

**Índice de figuras**

**Índice de cuadros**

## <span id="page-5-0"></span>**1 Kubernetes**

*NOTA: El contenido de este sitio está en desarrollo.*

### **1.1 ¿Qué es Kubernetes?**

<span id="page-5-1"></span>Kubernetes (K8s) es una plataforma de código abierto para automatizar la implementación, el escalado y la administración de aplicaciones en contenedores.

### **[1.2 ¿Qu](https://kubernetes.io/es/)é es un clúster de Kubernetes?**

<span id="page-5-2"></span>Un **clúster** de Kubernetes es un grupo de máquinas físicas o virtuales donde se ha desplegado el software de Kubernetes, para que trabajen juntas y ejecuten aplicaciones en contenedores.

Dentro de un clúster de Kubernetes existen dos tipos de nodos:

- **Nodos Master** (*Control Plane*)
- **Nodos Workers**

### **1.3 Componentes de Kubernetes**

<span id="page-5-3"></span>Vamos a estudiar cuáles son los componentes que utilizan cada uno de los nodos de un clúster de Kubernetes:

1. **Componentes de los nodos Master** (*Control Plane*)

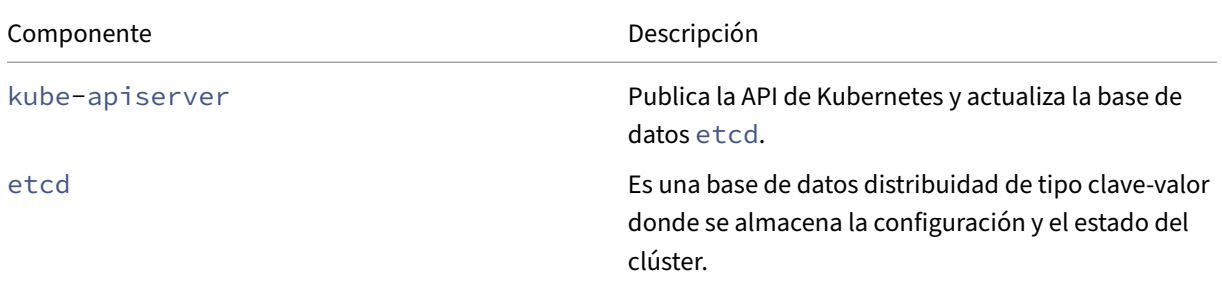

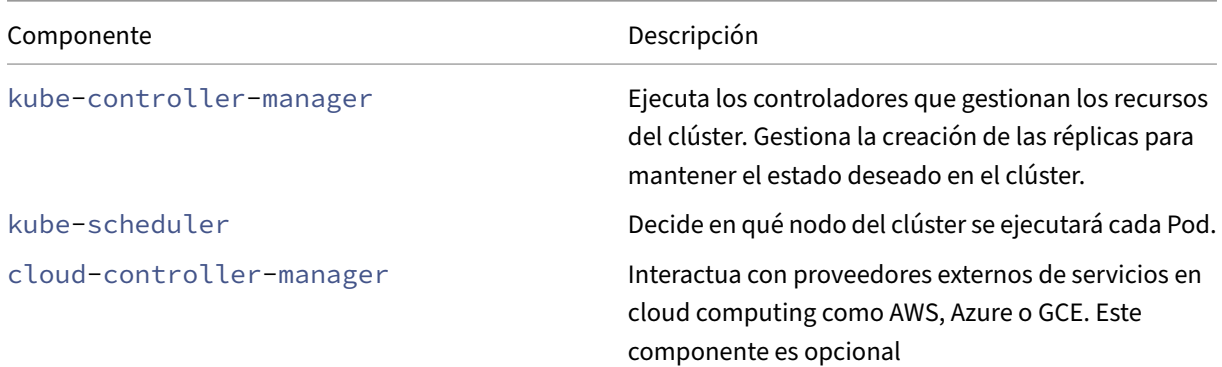

#### 2. **Componentes de los nodos Workers**

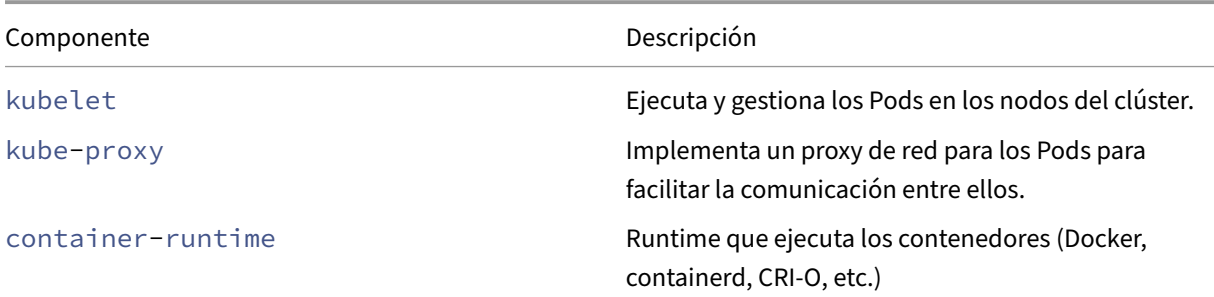

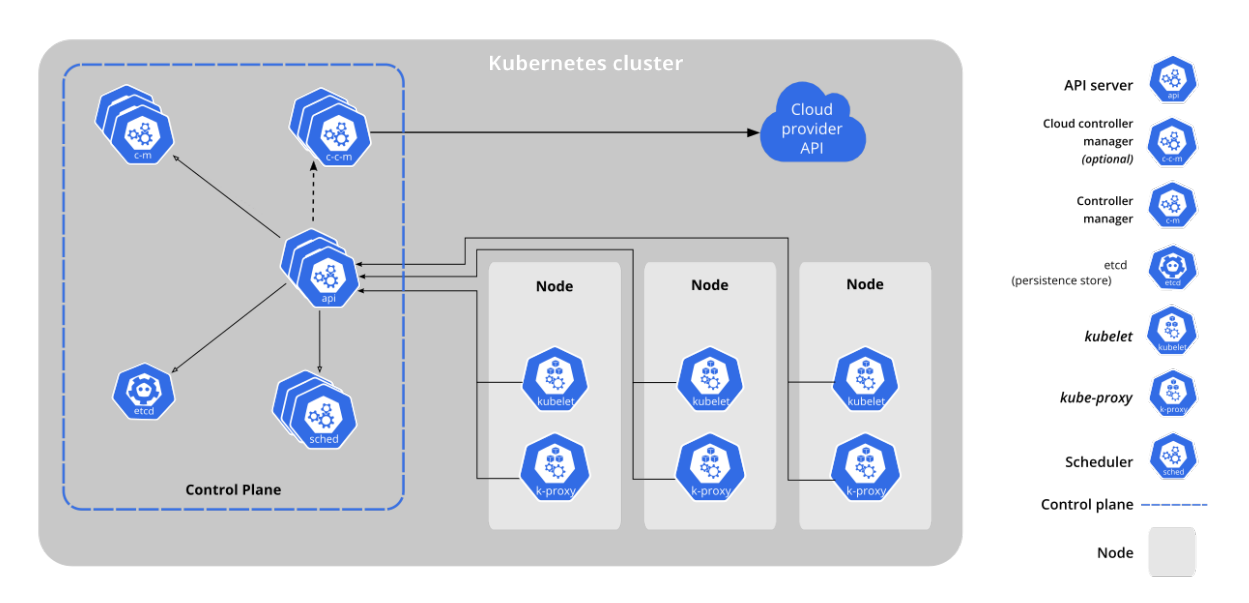

*Imagen 1*: Componenetes de un clúster de Kubernetes. Imagen obtenida de la página oficial de Kubernetes

### **1.4 ¿Cómo puedo crear un clúster de Kubernetes?**

<span id="page-6-0"></span>Para crear un clúster de Kubernetes existen diferentes soluciones:

#### 1. **Utilizar Kubernetes como servicio en un proveedor de Cloud Computing.**

Una solución sencilla donde no es necesario realizar ninguna instalación, es hacer uso de los servicios de Kubernetes que ofrecen algunos proveedores de Cloud Computing como:

- Amazon Elastic Kubernetes Service (EKS)
- Azure Kubernetes Service (AKS)
- Google Kubernetes Engine (GKE)

#### 2. **[Realizar la instalación Kubernetes sobr](https://aws.amazon.com/es/eks/)e una infraestructura determinada**

Existe[n diferentes proyectos open sour](https://cloud.google.com/kubernetes-engine)ce que nos permiten realizar la instalación de un clúster de Kubernetes sobre la infraestructura que nosotros queramos. Algunas soluciones son:

- Kubeadm
- kOps
- Kubespray
- [Rancher](https://kubernetes.io/docs/reference/setup-tools/kubeadm/)

Tamb[ién ex](https://kops.sigs.k8s.io/)isten otros proyectos que nos permiten crear un clúster en un entorno de desarrollo:

- [Minikub](https://www.rancher.com)[e](https://kubespray.io)
- Kind
- K3s
- [MicroK8s](https://minikube.sigs.k8s.io)

### **1.5 [Creaci](https://microk8s.io)ón de un entorno de desarrollo con Minikube**

<span id="page-7-0"></span>En esta práctica vamos a utilizar minikube, que es una herramienta de código abierto que permite ejecutar un clúster de Kubernetes de forma local.

Dependiendo del driver utilizado, minikube puede ser desplegado en:

- **Má[quina virtua](https://kubernetes.io/es/)l**
- **Contenedor**
- **Bare‑metal**

Puede encontrar más información sobre los **drivers disponibles en minikube** en la documentación oficial.

### **1.6 Instalación de kubectl**

<span id="page-7-1"></span>Para gestionar nuestro clúster de Kubernetes vamos a utilizar la herramienta de línea de comandos kubectl. Esta herramienta nos permite interaccionar con la API de Kubernetes.

### **1.7 Actividad 1. Instalación de minikube y kubectl**

<span id="page-8-0"></span>La primera actividad que vamos a realizar será la instalación de minikube y kubectl sobre una instancia de **OpenStack** o **AWS**.

El sistema operativo de la instancia tendrá que ser la última versión disponible de **Ubuntu Server** o **Debian**.

Tendrá que crear un clúster de Kubernetes con minikube con [un solo nod](https://minikube.sigs.k8s.io)o [\(Control Pl](https://kubernetes.io/docs/reference/kubectl/)ane).

Para realizar la instalación de minikube y kubectl se recomienda utilizar los scripts del siguiente repositorio:

• https://github.com/josejuansanchez/mi[nikube](https://minikube.sigs.k8s.io)

En este repositorio puede enc[ontrar los scr](https://minikube.sigs.k8s.io)i[pts para dep](https://kubernetes.io/docs/reference/kubectl/)legar minikube en sistemas Debian y Ubuntu, utilizando los siguientes drivers:

- [KVM2](https://github.com/josejuansanchez/minikube) ‑ VM
- VirtualBox ‑ VM
- Docker ‑ contenedor.
- [None](https://github.com/josejuansanchez/minikube/tree/main/scripts/driver_kvm2/) ‑ bare‑metal

Se rec[omienda u](https://github.com/josejuansanchez/minikube/tree/main/scripts/driver_virtualbox/)tilizar el **driver none** para realizar una instalación en **bare metal**.

### **1.8 Actividad 2. Creación de un clúster con varios nodos**

<span id="page-8-1"></span>En esta actividad tendrá que crear un clúster de Kubernetes con minikube con tres nodos:

- 1 Control Plane.
- 2 Nodos Workers.

### **1.9 Objetos de Kubernetes**

<span id="page-8-2"></span>En esta práctica vamos a trabajar con los siguientes objetos de Kubernetes:

- **Pod**
- **ReplicaSet**
- **Deployment**
- **Service**
- **Ingress**
- **Volumes**
- **ConfigMaps**
- **Secrets**
- **Namespace**

### **1.9.1 Pods**

Un **Pod** es la unidad base de Kubernetes, es el recurso más pequeño que se puede desplegar en el clúster.

<span id="page-9-0"></span>Un **Pod** puede tener un contenedor (principal) y varios contenedores auxiliares (*init containers*, *ephemeral con‑ tainers* o *sidecar containers*).

- Contenedores de inicialización
- Contenedores efímeros
- Sidecars containers

Los c[ontenedores que están dentro](https://kubernetes.io/es/docs/concepts/workloads/pods/init-containers/) del mismo pod comparten la misma dirección IP y se comunican por localhost[. Por este motivo](https://kubernetes.io/es/docs/concepts/workloads/pods/ephemeral-containers/), no pueden usar los mismos puertos.

En un [cluster de Kubernet](https://kubernetes.io/docs/concepts/workloads/pods/sidecar-containers/)es podemos tener muchos **Pods** y cada uno tiene su propia dirección IP.

#### **1.9.1.1 Definición de un Pod**

<span id="page-9-1"></span>En este ejemplo vamos a definir un objeto de tipo **Pod** en un archivo llamado mi-pod.yaml con el siguiente contenido.

```
1 apiVersion: v1
2 kind: Pod
3 metadata:
4 name: mi-pod
5 labels:
6 mi-clave: mi-valor
7 spec:
8 containers:
9 - name: mi-contenedor
10 image: nginx
11 ports:
12 - containerPort: 80
13 restartPolicy: Always
```
#### **1.9.1.2 Creación de un Pod**

<span id="page-9-2"></span>1 kubectl apply -f mi-pod.yaml

#### **1.9.1.3 Obtener el listado de Pods**

Para obtener el listado de Pods podemos utilizar cualquier de estas tres opciones:

```
1 kubectl get pods
2 kubectl get pod
3 kubectl get po
```
Podemos utilizar el flag -o wide para obtener información ampliada:

1 kubectl get pods -o wide

Para obtener un listado de todos los recursos podemos utilizar el comando:

1 kubectl get all

#### <span id="page-10-0"></span>**1.9.1.4 Obtener información detallada de un Pod**

Podemos utilizar cualquiera de estas dos opciones.

1 kubectl describe pods mi-pod 2 kubectl describe pods/mi-pod

#### <span id="page-10-1"></span>**1.9.1.5 Mostrar los logs del contenedor del Pod**

Si el Pod sólo tiene un contenedor no es necesario indicar el nombre, es opcional.

1 kubectl logs mi-pod

Con el flag -f podemos indicar que la información del log se mueste en tiempo real.

1 kubectl logs -f mi-pod

#### <span id="page-10-2"></span>**1.9.1.6 Ejectar un comando dentro del contenedor del Pod**

El siguiente comando ejecuta el comando /bin/bash dentro del conenedor del pod mi-pod.

```
1 kubectl exec -it mi-pod -- /bin/bash
```
#### <span id="page-10-3"></span>**1.9.1.7 Cómo acceder al contenedor del Pod**

Para acceder a contenedor del **Pod** podemos hacemos hacer una redirección de puertos desde la máquina donde estamos ejecutando el comando kubectl hasta el contenedor del Pod.

En este ejemplo vamos a hacer una redirección entre el puerto 8000 de la máquina donde ejecutamos kubectl y el puerto 80 del Pod.

1 kubectl port-forward mi-pod 8000:80

Al ejecutar el comando veremos que la redirección está activa y finalizará cuando terminemos la ejección del comando con Control + C.

```
1 Forwarding from 127.0.0.1:8000 -> 80
2 Forwarding from [::1]:8000 -> 80
3
4 \wedge C
```
Para acceder al Pod lo haremos accediendo a través de la dirección de localhost de la máquina donde hemos ejecutado el comando.

curl http://localhost:8000

Si queremos hacer la redirección de puertos a una dirección IP que no sea la de localhost podemos utilizar el flag --address.

kubectl port-forward mi-pod 8000:80 --address 0.0.0.0

#### <span id="page-11-0"></span>**1.9.1.8 Eliminar un Pod**

kubectl delete pods mi-pod

#### <span id="page-11-1"></span>**1.9.2 ReplicaSet**

Un **ReplicaSet** es un objeto que se encarga de garantizar que siempre haya en ejecución un número específico de réplicas de un Pod dentro del clúster.

#### <span id="page-11-2"></span>**1.9.2.1 Definición de un ReplicaSet**

En este ejemplo vamos a definir un objeto de tipo **ReplicaSet** en un archivo llamado mi-replicaset.yaml con el siguiente contenido.

```
1 apiVersion: apps/v1
2 kind: ReplicaSet
3 metadata:
4 name: mi-replicaset
5 spec:
6 # Número de réplicas que queremos tener en ejecución
7 replicas: 2
8 # Selecciona todos los Pods que tengan la etiqueta 'app: mi-app'
9 selector:
10 matchLabels:
11 app: mi-app
12 # Define la plantilla del pod que se utilizará para crear las réplicas
13 template:
14 metadata:
15 # Añade la etiqueta 'app: mi-app' al pod para que coincida con el
           selector
16 labels:
17 app: mi-app
18 spec:
19 containers:
20 - name: mi-contenedor
21 image: nginx
22 ports:
23 - containerPort: 80
24 restartPolicy: Always
```
#### <span id="page-12-0"></span>**1.9.2.2 Creación de un ReplicaSet**

```
1 kubectl apply -f mi-replicaset.yaml
```
#### <span id="page-12-1"></span>**1.9.2.3 Obtener el listado de ReplicasSet**

Para obtener el listado de **ReplicaSet** podemos utilizar cualquier de estas opciones:

```
1 kubectl get replicasets.apps
2 kubectl get replicasets
```
3 kubectl get rs

Podemos utilizar el flag -o wide para obtener información ampliada:

1 kubectl get rs -o wide

Para obtener un listado de todos los recursos podemos utilizar el comando:

1 kubectl get all

#### <span id="page-12-2"></span>**1.9.2.4 Obtener información detallada de un ReplicaSet**

Podemos utilizar cualquiera de estas opciones.

```
1 kubectl describe replicasets.apps mi-replicaset
2 kubectl describe replicasets.apps/mi-replicaset
3
4 kubectl describe replicasets mi-replicaset
5 kubectl describe replicasets/mi-replicaset
6
7 kubectl describe rs/mi-replicaset
8 kubectl describe rs mi-replicaset
```
#### <span id="page-12-3"></span>**1.9.2.5 Mostrar los logs del Deployment**

1 kubectl logs replicasets mi-replicaset

Con el flag -f podemos indicar que la información del log se mueste en tiempo real.

1 kubectl logs -f replicasets mi-replicaset

#### <span id="page-12-4"></span>**1.9.2.6 Eliminar un ReplicaSet**

1 kubectl delete replicasets mi-replicaset

#### <span id="page-13-0"></span>**1.9.3 Deployment**

El **Deployment** es un objeto que nos permite automatizar el depspliegue y la actualización de una aplicación dentro del clúster. Este objeto utiliza en su definición los objetos **Pod** y **ReplicaSet**.

Las buenas prácticas recomiendan trabajar con **Deployments** en lugar de **Pods**.

#### <span id="page-13-1"></span>**1.9.3.1 Definición de un Deployment**

```
1 apiVersion: apps/v1
  kind: Deployment
3 metadata:
4 name: mi-deployment
5 spec:
6 replicas: 2
7 selector:<br>8 matchLa
     matchLabels:
9 app: mi-app
10 # Estrategia de actualización: RollingUpdate
11 strategy:
12 type: RollingUpdate
13 template:
14 metadata:
15 labels:
16 app: mi-app<br>17 spec:
     spec:
18 containers:<br>19 - name: mi-
        - name: mi-contenedor
20 image: nginx
21 ports:
22 - containerPort: 80
23 restartPolicy: Always
```
#### <span id="page-13-2"></span>**1.9.3.2 Estrategia de actualización**

Cuando se realiza una actualización sobre un **Deployment** que está en ejecución, es posible indicar cuál será la estrategia que se va a utilizar para reemplazar los Pods de la versión antigua por los Pods de la nueva versión.

Esta estrategia se indica en el parámetro . spec.strategy y se pueden indicar dos tipos:

- Recreate. Esta estrategia elimina todos los Pods existentes y una vez eliminados crea los Pods con la nueva versión. Tiene el inconveniente que durante la actualización hay un tiemo donde se deja de dar servicio hasta que se hayan creado los nuevos Pods.
- RollingUpdate. Es la opción por defecto. En este caso, se van creando los Pods con la nueva versión y de forma progresiva se van eliminando los Pods con la versión antigua.

#### <span id="page-13-3"></span>**1.9.3.3 Creación de un Deployment**

```
1 kubectl apply -f mi-deployment.yaml
```
#### <span id="page-14-0"></span>**1.9.3.4 Obtener el listado de Deployments**

Para obtener el listado de **Deployments** podemos utilizar cualquier de estas opciones:

```
1 kubectl get deployments.apps
2 kubectl get deployments
3 kubectl get deploy
```
Podemos utilizar el flag -o wide para obtener información ampliada:

```
1 kubectl get deploy -o wide
```
Para obtener un listado de todos los recursos podemos utilizar el comando:

1 kubectl get all

#### **1.9.3.5 Obtener información detallada de un Deployment**

Podemos utilizar cualquiera de estas opciones.

```
1 kubectl describe deployment.apps mi-deployment
2 kubectl describe deployment.apps/mi-deployment
3
4 kubectl describe deployment mi-deployment
5 kubectl describe deployment/mi-deployment
6
7 kubectl describe deploy/mi-deployment
8 kubectl describe deploy mi-deployment
```
#### **1.9.3.6 Mostrar los logs del Deployment**

1 kubectl logs deployments/mi-deployment

Con el flag -f podemos indicar que la información del log se mueste en tiempo real.

```
1 kubectl logs -f deployments/mi-deployment
```
#### **1.9.3.7 Eliminar un Deployment**

1 kubectl delete deployment mi-deployment

# **2 Referencias**

- Documentación oficial de Kubernetes.
- Introducción a Kubernetes. José Domingo Muñoz Rodríguez.
- Introducción a Kubernetes. Alberto Molina Coballes y José Domingo Muñoz Rodríguez.
- [Vídeos del curso de Introducción a Ku](https://kubernetes.io/es/docs/home/)bernetes. Alberto Molina Coballes y José Domingo Muñoz Rodríguez.
- [Kubernetes 101. José Joaq](https://github.com/iesgn/curso_kubernetes_cep)uín Cañadas y Manuel Torres.
- [Kubernetes. Un orquestador de contenedores q](https://www.youtube.com/playlist?list=PLT-hMHeuEuu3OndW46TFxT7EdbHnk4prI)ue debes poner en tu vida. Manuel Torres.
- Vídeos de Kubernetes en español. Bitnami.
- [Vídeos. AWS Aca](https://ualmtorres.github.io/Kubernetes101/)demy ‑ Docker and K8s. Santos Pardos.
- Certified Kubernetes Administrator ‑ CKA Course
- [A visual guide on troubleshootin](https://www.youtube.com/@kubernetesenespanol3356)[g Kubernetes deployments. Daniele Polen](https://ualmtorres.github.io/SeminarioKubernetes/)cic Learnk8s.
- [A visual guide on troubleshooting Kube](https://www.youtube.com/playlist?list=PLr35b7rSarziFhN1sDSnzG0efGeFB3BNc)rnetes deployments (PDF)

# **3 Licencia**

Esta página forma parte del curso Implantación de Aplicaciones Web de José Juan Sánchez Hernández y su contenido se distribuye bajo una licencia Creative Commons Reconocimiento‑NoComercial‑CompartirIgual 4.0 Internacional.